ОКПД2 26.51.82.190 ТН ВЭД 9026 90 0000

## **ЗАКАЗАТЬ**

Научно-производственное предприятие **CEHCOP** 

FAL

## **ПРЕОБРАЗОВАТЕЛЬ АНАЛОГОВЫХ СИГНАЛОВ ПАС-ЛИН**

Руководство по эксплуатации, паспорт

### Содержание

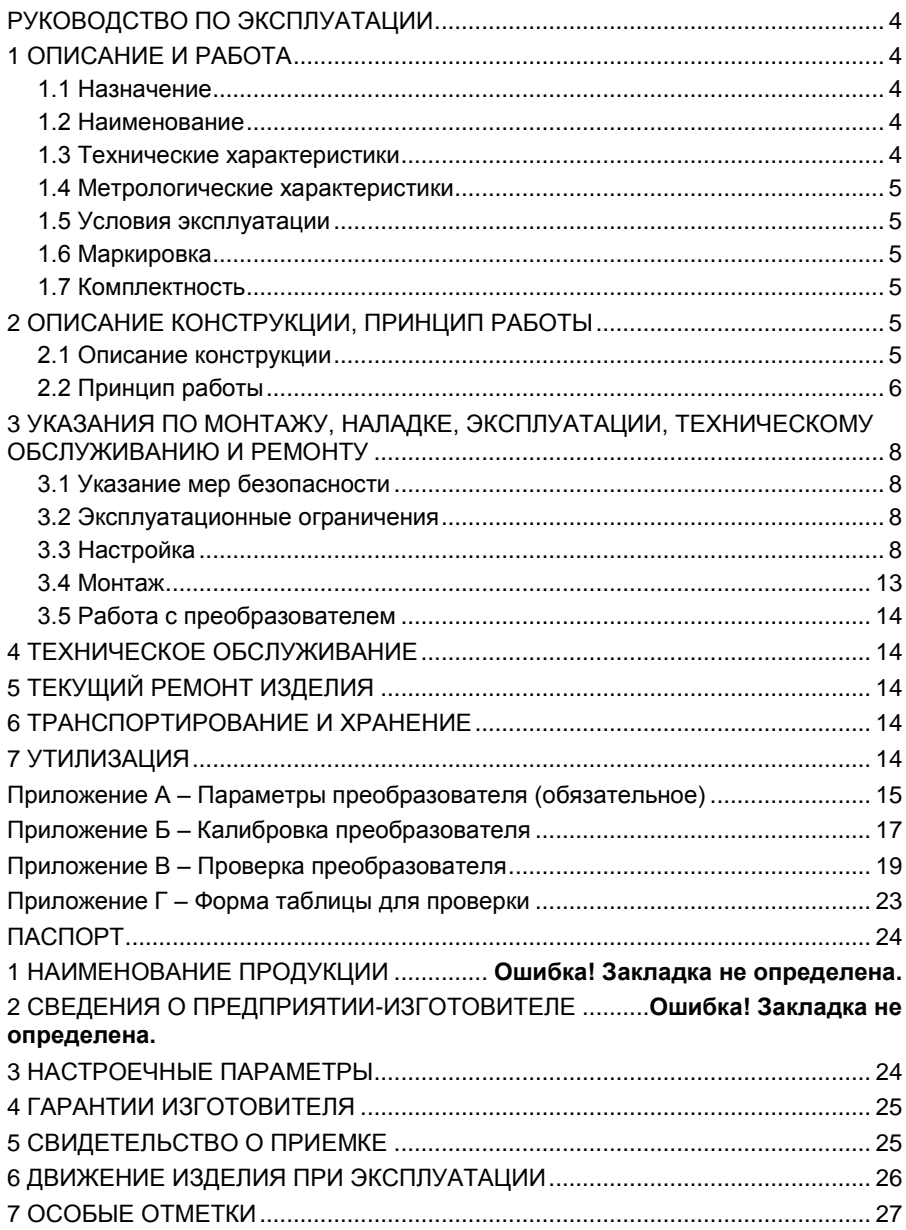

### РУКОВОДСТВО ПО ЭКСПЛУАТАЦИИ

<span id="page-2-0"></span>Настоящее руководство по эксплуатации, паспорт (РЭ) устанавливает требования по монтажу, эксплуатации, техническому обслуживанию преобразователя аналоговых сигналов ПАС-ЛИН (далее по тексту - преобразователь).

### <span id="page-2-1"></span>1 ОПИСАНИЕ И РАБОТА

### 1.1 Назначение

<span id="page-2-2"></span>1.1.1 Преобразователь предназначен для работы в составе измерительной системы СЕНС (далее по тексту - система СЕНС или СИ СЕНС) с устройствами, подключаемыми к трехпроводной линии питания-связи СЕНС (далее по тексту - линия СЕНС), служит для аналого-цифрового преобразования одного из унифицированных сигналов тока (в диапазонах 0 - 5 мА, 0 - 20 мА, 4 - 20 мА) или напряжения (в диапазонах от минус 5 В до + 5 В или от минус 10 В до + 10 В) и обеспечивает работу с устройствами, имеющими выходной сигнал, пропорциональный измеряемому параметру или квадрату измеряемого параметра.

Преобразователь сопоставляет диапазон унифицированного входного сигнала (ток или напряжение) диапазону значений измеряемого параметра (физической величины) с выдачей текущего значения параметра (в т.ч. единиц его измерения) в линию СЕНС. что позволяет использовать в системе СЕНС первичные преобразователи (датчики) других производителей.

1.1.2 Преобразователь позволяет отслеживать выход значения измеряемого параметра (физической величины) за установленные пределы и выдавать соответствующие сигналы в линию СЕНС, необходимые для переключения контактов релейных блоков БК и БПК.

1.1.3 Преобразователь соответствует требованиям технического регламента таможенного союза ТР ТС 020/2011 «Электромагнитная совместимость технических средств». ГОСТ 12.2.007.0. ГОСТ 32132.3. Ex СЕНС 424411.001ТУ «Устройства СЕНС» и руководству по эксплуатации СЕНС.424411.001РЭ1 «Устройства СЕНС».

### 1.2 Наименование

<span id="page-2-4"></span><span id="page-2-3"></span>1.2.1 Наименование преобразователя при заказе - преобразователь аналоговых сигналов ПАС-ЛИН.

### 1.3 Технические характеристики

1.3.1 Параметры электропитания (линия СЕНС, контакты «ЛИНИЯ», см. рисунок 4):

- напряжение - от 4.5 до 15 В:

– потребляемый ток, не более - 15 мА (при напряжении питания 9 В).

1.3.2 Входное сопротивление преобразователя при измерении унифицированных сигналов тока не более - 50 Ом.

1.3.3 Входное сопротивление преобразователя при измерении унифицированных сигналов напряжения не менее - 1 МОм.

<span id="page-2-6"></span><span id="page-2-5"></span>1.3.4 Прочность изоляции измерительных входов относительно интерфейса линии СЕНС не менее 500 В (эффективное значение).

1.3.5 Сопротивление изоляции не менее:

- 20 МОм при нормальных условиях окружающей среды;

– 5 МОм при верхнем значении рабочей температуры окружающей среды.

1.3.6 Время установления рабочего режима преобразователя после подачи питания не более – 1 мин.

1.3.7 Степень защиты преобразователя от проникновения пыли, посторонних тел и воды по ГОСТ 14254:

корпус со стороны лицевой панели – IP40;

корпус, клеммы – IP20.

1.3.8 Габаритные размеры преобразователя (ШхВхГ): 17,5 х 88 х 67 мм.

1.3.9 Масса преобразователя не более – 100 г.

1.3.10 Сечение подключаемых проводников не более – 2,5 мм<sup>2</sup>;

1.3.11 Полный срок службы – 10 лет.

### **1.4 Метрологические характеристики**

1.4.1 Основная приведенная погрешность измерений не более  $- \pm 0.1$  %;

<span id="page-3-0"></span>1.4.2 Дополнительная приведенная погрешность измерений в диапазоне рабочих температур не более –  $\pm$  0.05 % при изменении температуры на каждые 10 °С.

### **1.5 Условия эксплуатации**

<span id="page-3-1"></span>1.5.1 Климатическое исполнение преобразователя – УХЛ4\*\* по ГОСТ 15150, но при этом диапазон температуры окружающей среды от + 5 °С до + 60 °С.

1.5.2 Группа механического исполнения преобразователя по ГОСТ 30631 – М6.

### <span id="page-3-2"></span>**1.6 Маркировка**

1.6.1 Преобразователь имеет табличку, содержащую:

- наименование изделия;
- год изготовления;
- заводской номер изделия;
- зарегистрированный товарный знак изготовителя.

### <span id="page-3-3"></span>**1.7 Комплектность**

преобразователь – 1шт.

руководство по эксплуатации, паспорт – 1экз.

### <span id="page-3-4"></span>**2 ОПИСАНИЕ КОНСТРУКЦИИ, ПРИНЦИП РАБОТЫ**

### **2.1 Описание конструкции**

<span id="page-3-5"></span>2.1.1 Преобразователь выполнен в корпусе из ударопрочного полистирола, внутри которого расположена печатная плата с элементами схемы. Преобразователь устанавливается на DIN-рейку типоразмера TH35-7,5 по ГОСТ Р МЭК 60715-2003. Печатная плата имеет влагозащитное покрытие.

Внешний вид и габаритные размеры преобразователя приведены на рисунке 1.

2.1.2 На лицевой панели 2, за откидывающейся прозрачной пластиковой крышкой, расположен светодиодный индикатор «ЛИНИЯ» оранжевого цвета свечения.

2.1.3 На верхней стороне корпуса преобразователя находятся винтовые клеммные зажимы для подключения проводов линии СЕНС («+», «Л», «-»).Контакты винтовых зажимов с одинаковыми обозначениями одной контактной группы электрически соединены.

2.1.4 На нижней стороне корпуса преобразователя находятся винтовые клеммные зажимы для подключения проводов от источников унифицированных сигналов тока (клеммы «-I», «+I») или напряжения (клеммы «-U», «+U»).

Клеммы «S» предназначены для подключения оплетки экранированного кабеля. Входы унифицированных сигналов с помощью трансформатора импульсного источника питания гальванически изолированы от линии СЕНС.

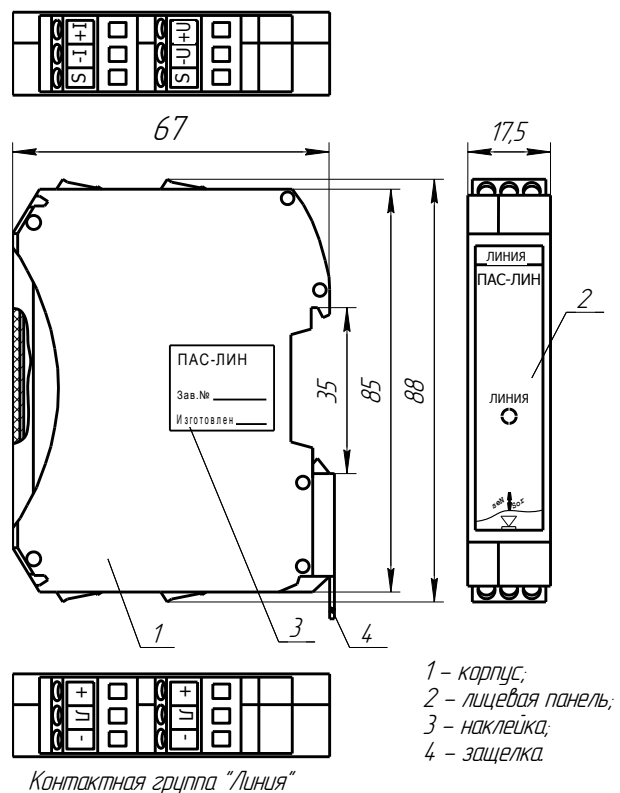

Контактная группа "Входы"

#### Рисунок 1

2.1.5 На правой боковой стороне расположена наклейка 3 с указанием варианта исполнения, заводского номера и года изготовления.

На задней стороне корпуса расположена металлическая защелка 4 для крепления на 35-мм DIN-рейку.

### **2.2 Принцип работы**

<span id="page-4-1"></span><span id="page-4-0"></span>2.2.1 Унифицированный сигнал тока или напряжения превращается аналогоцифровым преобразователем в цифровой код, который считывается микроконтроллером и переводится в цифровое значение сигнала. Данное значение или соответствующее ему значение параметра (например, уровень жидкости) по запросу передается в линию СЕНС.

Постоянное свечение индикатора «ЛИНИЯ» указывает на наличие напряжения питания со стороны линии СЕНС. Индикатор мигает при передаче в линию СЕНС пакетов данных.

Принцип преобразования входного унифицированного сигнала в значение параметра: двум значениям входного унифицированного сигнала тока или напряжения С1 и С2 ставятся в соответствие два значения параметра измеряемой физической величины r1 и r2. При этом значения r1 и r2 могут быть положительными или отрицательными (одно или оба). Изменение значений измеряемого параметра в диапазоне от r1 до r2 может быть прямым или обратным, линейным или квадратичным (зависит от первичного преобразователя).

Примеры преобразования входного тока в значения измеряемого параметра приведены на рисунке 2а.

Примеры преобразования входного напряжения в значения измеряемого параметра приведены на рисунке 2б.

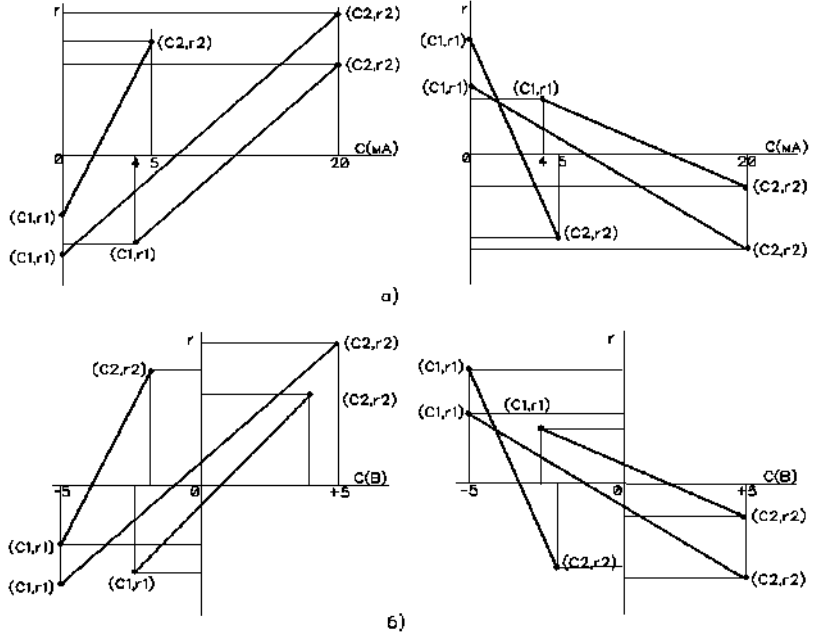

Рисунок 2

Примечание - Соответствие между значениями унифицированного сигнала и измеряемого параметра задается на этапе настройки преобразователя.

<span id="page-5-1"></span>2.2.2 Для подавления резких изменений измеряемого параметра используется демпфирование сигнала. Для этого в преобразователе задается постоянная времени демпфирования (dt, таблица А.1) - время в секундах, за которое измеренное скачкообразное изменение значения параметра составит 0.63 от его реального изменения.

<span id="page-5-0"></span>2.2.3 Для предотвращения частых сообщений о превышении значением измеряемого параметра одного из контрольных уровней задается гистерезис - зона нечувствительности к изменению значения измеряемого параметра, расположенная ниже верхнего контрольного уровня или выше нижнего контрольного уровня. Гистерезис задается в единицах измеряемого параметра. Пояснение принципа формирования сигналов выхода за нижний и верхний предельные уровни с учетом гистерезиса приведено на рисунке 3.

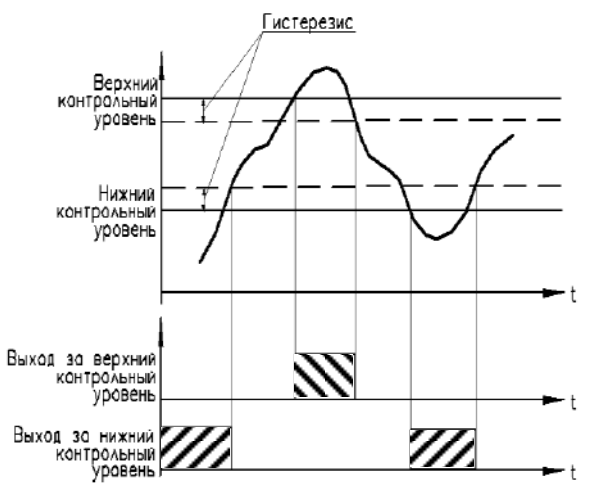

Рисунок 3

<span id="page-6-4"></span>2.2.4 Преобразователь позволяет контролировать до 8 пороговых значений измеряемого параметра (верхние и нижние контрольные уровни) с выдачей в линию СЕНС сигналов о выходе измеряемого параметра за пороговые значения. Эти сигналы используются сигнализаторами ВС для звуковой и/или световой сигнализации и релейными блоками БК, БПК для управления оборудованием.

2.2.5 Единицы измерения, вид и гистерезис измеряемого параметра устанавливаются при настройке преобразователя.

### <span id="page-6-0"></span>**3 УКАЗАНИЯ ПО МОНТАЖУ, НАЛАДКЕ, ЭКСПЛУАТАЦИИ, ТЕХНИЧЕСКОМУ ОБСЛУЖИВАНИЮ И РЕМОНТУ**

### **3.1 Указание мер безопасности**

<span id="page-6-1"></span>3.1.1 Подготовка преобразователя к использованию, монтаж, эксплуатация, техническое обслуживание и ремонт должны производиться только квалифицированными специалистами в строгом соответствии с требованиями настоящего руководства, действующих нормативных документов, регламентирующих требования по обеспечению пожаробезопасности, техники безопасности, экологической безопасности, по устройству и эксплуатации электроустановок.

3.1.2 Операции по монтажу или демонтажу, подключению или отключению преобразователя проводить при отключенном электропитании.

#### **3.2 Эксплуатационные ограничения**

<span id="page-6-2"></span>3.2.1 Запрещается использование преобразователя при наличии в окружающем воздухе паров веществ, агрессивных по отношению к материалам преобразователя (корпус, печатная плата и установленные на ней компоненты).

#### **3.3 Настройка**

<span id="page-6-3"></span>3.3.1 При необходимости, параметры преобразователя можно изменить (настроить для конкретного применения). Для проведения настройки используется схема, приведенная на рисунке 4.

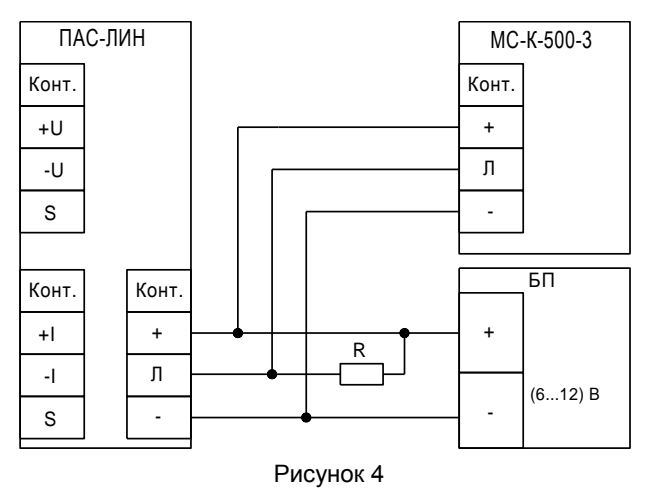

#### Примечания:

1 R - резистор С2-33-0.25Вт-1кОм ± 5 %:

2 БП - источник напряжения постоянного тока с током нагрузки не менее 50 мА (в комплект поставки не входит).

ВНИМАНИЕ: Настройка производится с применением многоканального сигнализатора МС-К-500-3 или других устройств системы СЕНС аналогичного назначения (далее по тексту - МС).

3.3.2 Работа с преобразователем с применением МС организована посредством структурированного меню. Графическое представление меню приведено на рисунке 5. Назначение пунктов меню преобразователя указано в таблице 1 (См. также столбец «Комментарий» таблицы А.1).

Перед проведением настройки необходимо изучить руководство по эксплуатации применяемого МС.

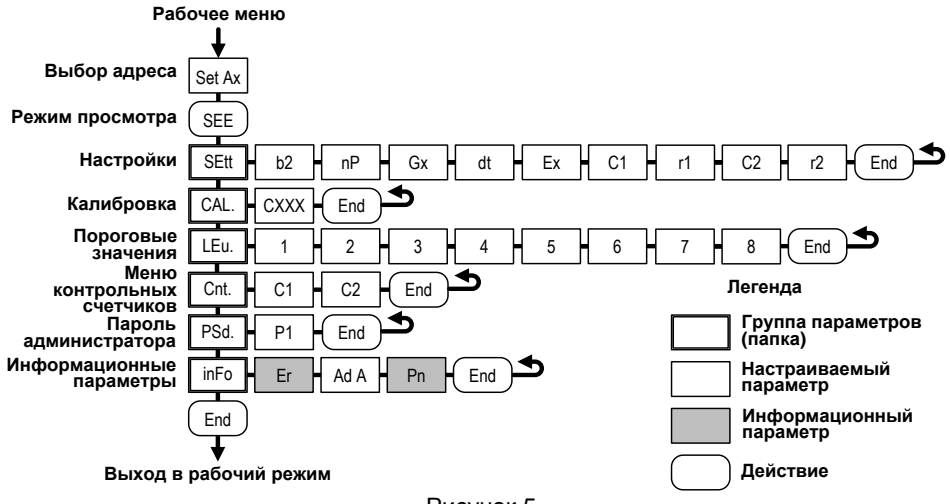

Рисунок 5

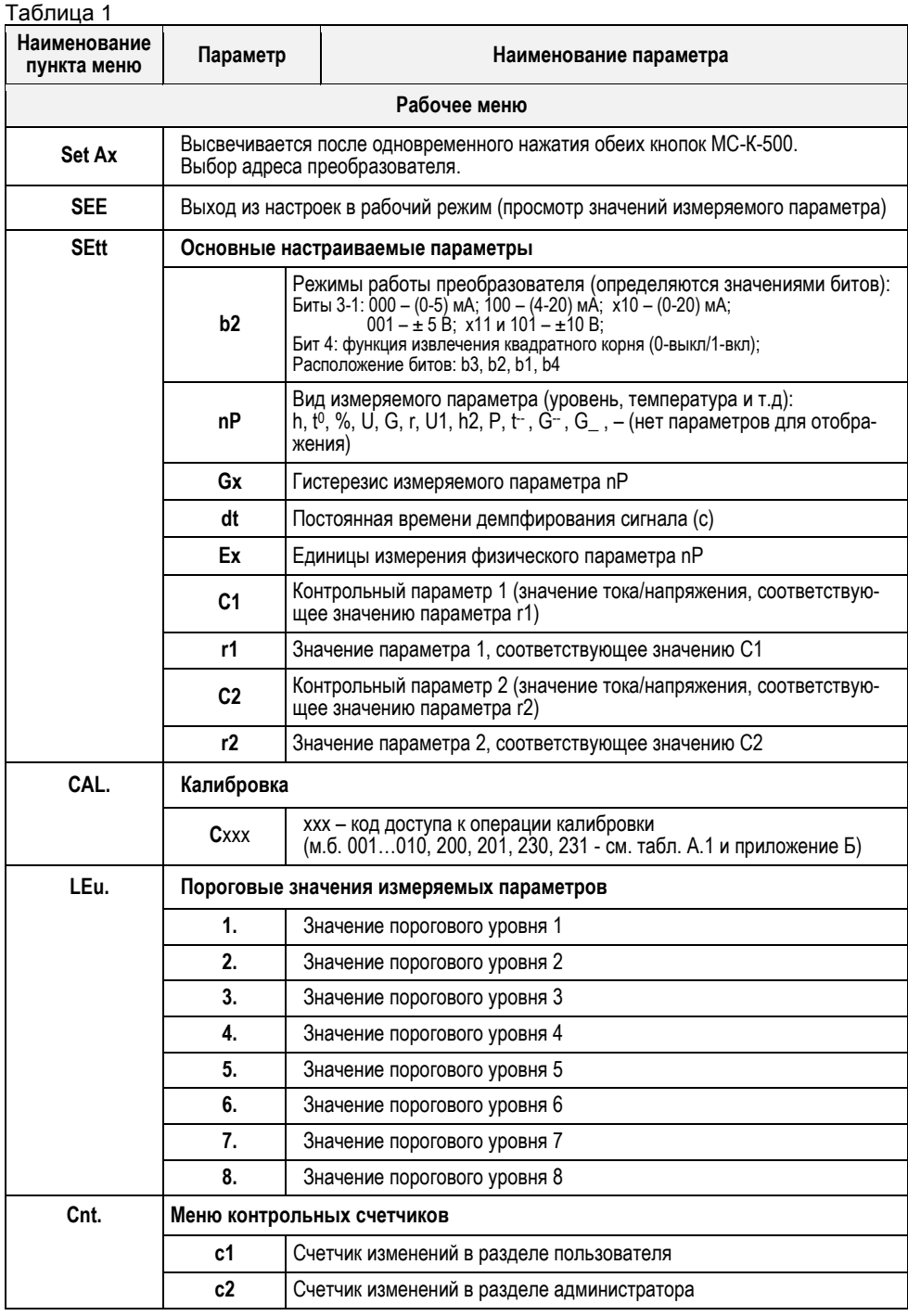

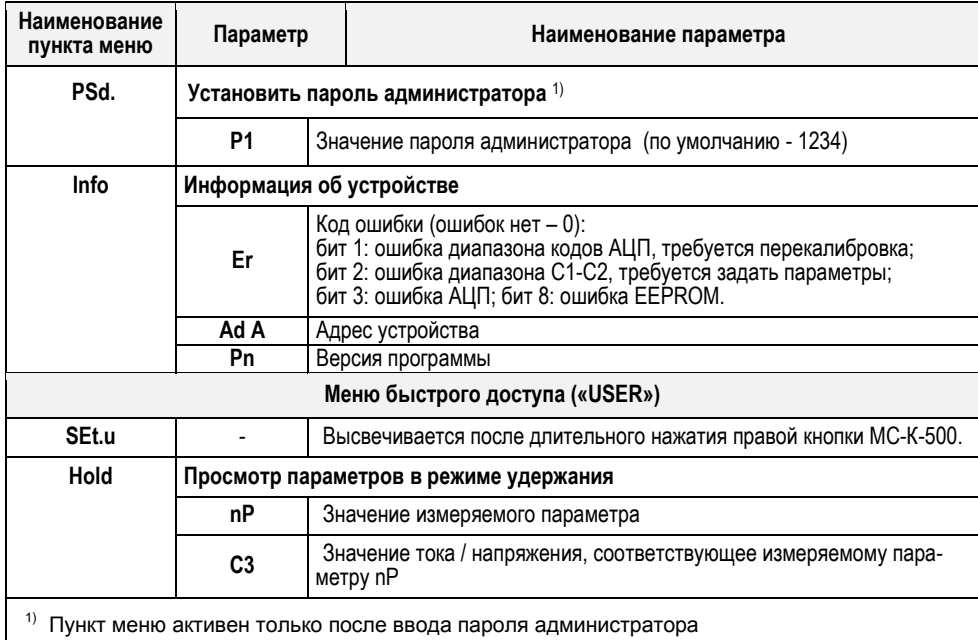

3.3.3 Для вызова рабочего меню необходимо нажать обе кнопки МС.

3.3.4 Для вызова меню быстрого доступа необходимо нажать и удерживать правую кнопку МС. Графическое представление меню быстрого доступа приведено на рисунке 6.

3.3.5 Листание меню и переход между цифрами производится кратковременным нажатием на правую кнопку. Изменение текущей цифры происходит при длительном нажатии на правую или левую кнопку.

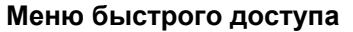

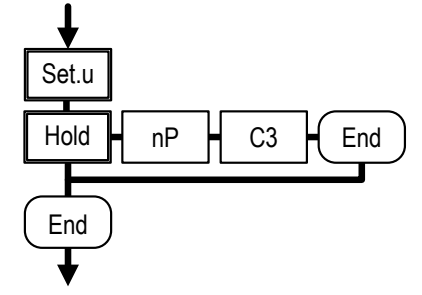

Рисунок 6 - Меню быстрого доступа

3.3.6 Ввести с помошью МС пароль администратора (параметр CAL231). Установить необходимые значения редактируемых параметров преобразователя, указанных в таблице А.1 (помечены символами «Н» в столбце «Тип»).

3.3.7 Выбор пункта меню для изменения его значения осуществляется длительным нажатием на правую кнопку МС.

ВНИМАНИЕ: При редактировании параметров с типом «К» (столбец «Тип» таблицы А.1) необходимо соблюдать осторожность, чтобы не изменить точностные характеристики преобразователя.

### 3.3.8 Установка диапазона измерений

Для установки диапазона измерений и выбора функции корнеизвлечения необходимо установить в соответствующие значения биты параметра b2 меню Sett.

<span id="page-10-0"></span>3.3.9 Привязка диапазона значений измеряемого параметра к унифицированному сигналу осуществляется в соответствии с принципом преобразования, изложенным в 2.2.1: в разделе меню Sett следует ввести две пары значений (ток/напряжение - значение параметра) - C1, r1 и C2, r2.

### Примеры:

1) Известны значения параметров r1 и r2 при крайних значениях диапазона унифицированного сигнала.

Предположим, что унифицированному сигналу тока 4 мА соответствует значение параметра (-100), а сигналу 20 мА - значение 100.

Необходимо задать следующие значения параметров преобразователя:

- значение параметра 1 (r1) = -100.0;

- контрольный параметр 1 (С1) = 4.000;

- значение параметра 2 (r2) = 100.0.

-контрольный параметр 2 (C2) = 20.00.

2) Заданы значения параметров r1 и r2 при известных значениях унифицированного сигнала:

-подать на вход преобразователя унифицированный сигнал, значение которого соответствует значению величины г1. Ввести значение г1 в преобразователь, выполнив команду калибровки CAL001.

-подать на вход преобразователя унифицированный сигнал, значение которого соответствует значению величины г2. Ввести значение г2 в преобразователь, выполнив команду калибровки CAL002.

### Пример настройки для работы с токовым сигналом:

 $b2 = 0100$  (диапазон 0 - 20мА);  $nP = h$  (уровень);  $Gx = 0,1$  (гистерезис);  $dt = 1$  (демпфирование - 1 с);  $Ex = M$  (размерность - метры):  $C1 = 0$ :  $r1 = 0$ ;  $C2 = 20$ :  $r2 = 20.$ 

### 3.3.10 Задание таблицы пороговых значений (меню LEu.)

Установку пороговых значений следует производить, если необходимо, чтобы реле блоков БК, БПК переключались при выходе значения параметра за установленные пределы. При этом следует провести соответствующую и настройку БК, БПК.

Каждое пороговое значение пронумеровано и задается с помощью трех полей:

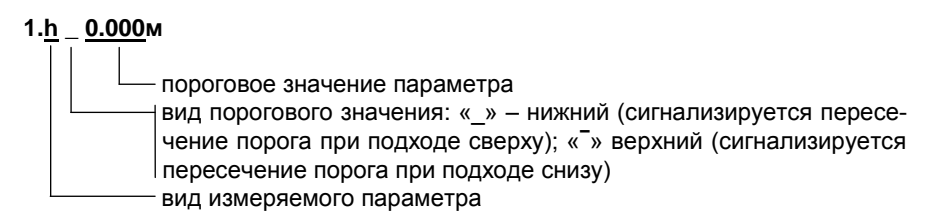

Вид параметра порогового значения должен соответствовать виду параметра **nP**. При наличии несоответствия выход параметра за установленные пределы отрабатываться не будет.

Значение контрольного уровня задается в единицах измеряемого параметра.

3.3.11 **Установка гистерезиса** производится изменением параметра **Gх** меню **Sett**. При установке руководствоваться пояснениями, приведенными в [2.2.3.](#page-5-0)

### 3.3.12 **Заводские установки**

Значения настраиваемых параметров, устанавливаемые на предприятииизготовителе, указаны в п.[3](#page-22-1) паспорта преобразователя.

### **3.4 Монтаж**

<span id="page-11-0"></span>3.4.1 Рекомендуется устанавливать преобразователь в закрытом шкафу, в условиях, исключающих попадание пыли и влаги в корпус преобразователя. Крепление преобразователя осуществляется при помощи защелки на задней поверхности корпуса к несущему профилю TS35/7,5 или TS35/15 (к 35 мм DIN-рейке).

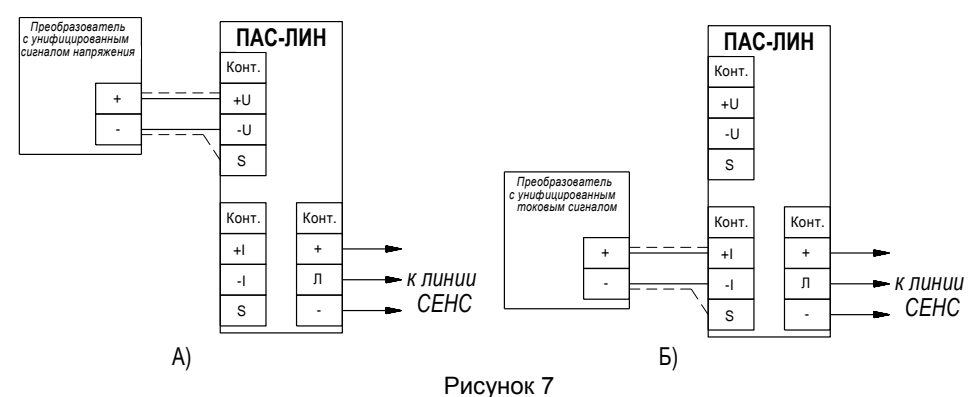

3.4.2 Подключить контактную группу «**ЛИНИЯ**» преобразователя к линии СЕНС. Подключение рекомендуется выполнять трехпроводным кабелем с сечением провода 0,5-1,5 мм<sup>2</sup>.

3.4.3 Подключить контактную группу «**ВХОДЫ**» преобразователя в соответствии с его настройками к источнику унифицированного сигнала тока (рисунок 7а) или напряжения (рисунок 7б)

Экран сигнального кабеля (при наличии) подключить к клемме «**S**».

3.4.4 Проверить работоспособность преобразователя по показаниям МС. Изменение значения измеряемого входного сигнала должно приводить к пропорциональному изменению значения параметра **nP** преобразователя.

### **3.5 Работа с преобразователем**

<span id="page-12-0"></span>3.5.1 Работа с преобразователем заключается в получении от преобразователя другими приборами, подключенными к линии СЕНС, следующих данных:

значение параметра (физической величины), пропорциональной входному унифицированному сигналу в соответствии принципом работы (п[.2.2\)](#page-4-0) и настройкой (п[.3.3\)](#page-6-3);

сигналов достижения контрольных уровней (п. [2.2.4\)](#page-6-4).

3.5.2 Значение параметра можно наблюдать визуально на приборе типа МС-К-500…, использовать в программе «АРМ» на компьютере или использовать в системах автоматики. В последних двух случаях требуется применение адаптеров ЛИН-USB, ЛИН-RS232.

Для работы с преобразователем посредством адаптеров следует ознакомиться с описанием протокола обмена по линии СЕНС (поставляется по запросу).

### **4 ТЕХНИЧЕСКОЕ ОБСЛУЖИВАНИЕ**

<span id="page-12-1"></span>4.1 Профилактические работы должны осуществляться не реже одного раза в год в сроки, устанавливаемые в зависимости от условий эксплуатации.

Профилактические работы включают:

очистку корпуса и преобразователя от пыли, грязи и посторонних предметов;

проверку целостности корпуса, надежности его крепления;

проверку качества крепления преобразователя, качества винтового соединения; проверку качества подключения внешних связей.

Обнаруженные при осмотре недостатки следует немедленно устранить.

При выполнении работ по техническому обслуживанию преобразователя следует соблюдать меры безопасности, изложенные в [3.1.](#page-6-1)

4.2 Проверка преобразователя осуществляется по методике, приведенной в приложении В.

В случае неудовлетворительных результатов проверки преобразователь должен быть откалиброван по методике приложения Б и проверен повторно.

<span id="page-12-2"></span>При повторном несоответствии преобразователя требованиям методики проверки он должен быть отремонтирован в соответствии с [5.](#page-12-2)

### **5 ТЕКУЩИЙ РЕМОНТ ИЗДЕЛИЯ**

5.1 Ремонт устройства производится на предприятии-изготовителе.

5.2 Ремонт устройства, заключающейся в замене вышедших из строя деталей, узлов, может производиться с использованием запасных частей, поставляемых предприятием-изготовителем.

### **6 ТРАНСПОРТИРОВАНИЕ И ХРАНЕНИЕ**

<span id="page-12-3"></span>6.1 Условия транспортирования в части воздействия климатических факторов должны соответствовать условию 5 (ОЖ4) по ГОСТ 15150, в части воздействия механических факторов – условию С по ГОСТ Р 51908.

6.2 Условия хранения в не распакованном виде – 5 (ОЖ4) по ГОСТ 15150. Условия хранения в распакованном виде – I (Л) по ГОСТ 15150.

6.3 Срок хранения не ограничен (включается в срок службы).

### **7 УТИЛИЗАЦИЯ**

<span id="page-12-4"></span>7.1 Утилизацию необходимо проводить в соответствии с законодательством стран Таможенного союза по инструкции эксплуатирующей организации.

### Приложение А - Параметры преобразователя

(обязательное)

### <span id="page-13-0"></span>Таблица А.1

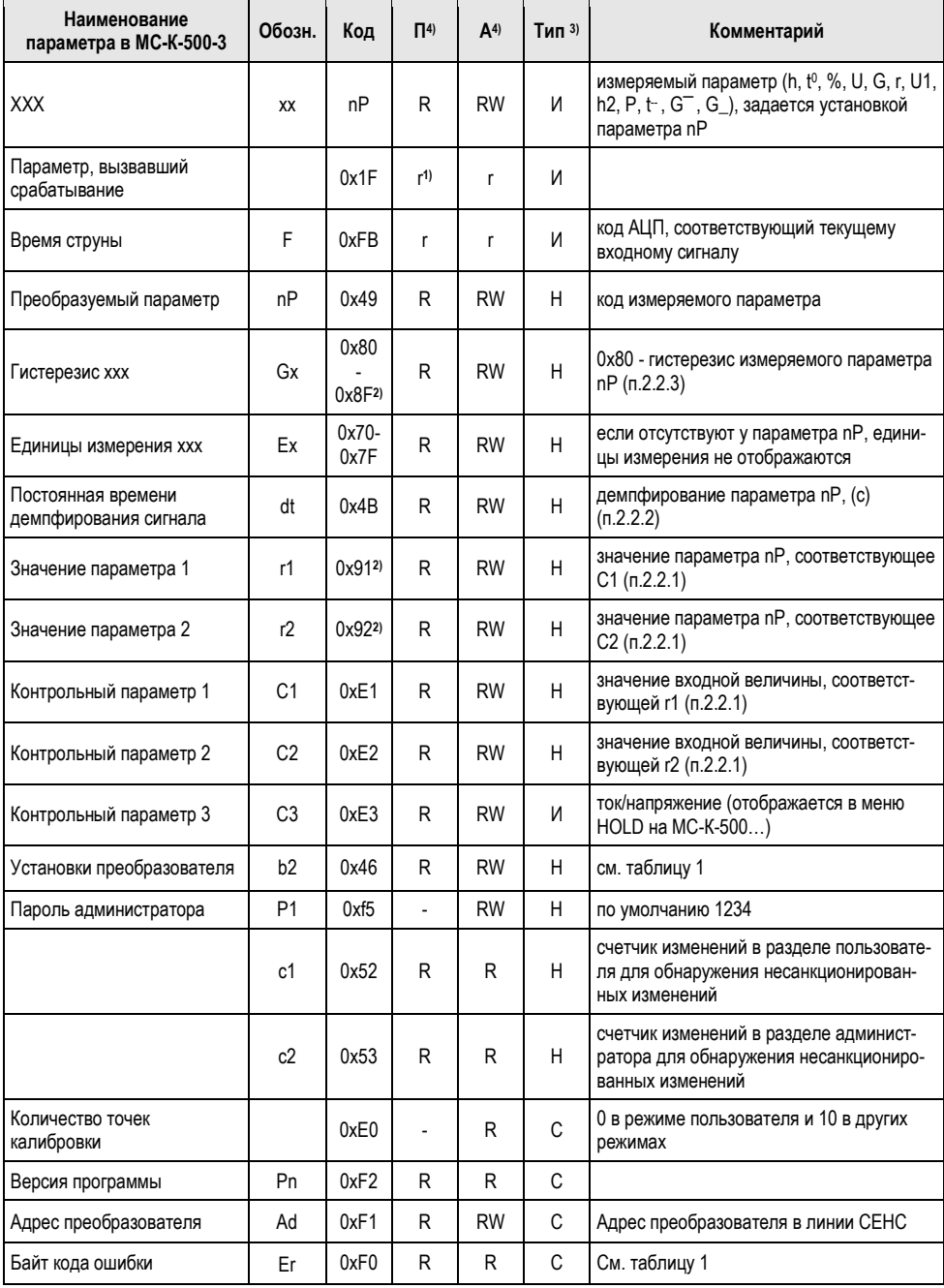

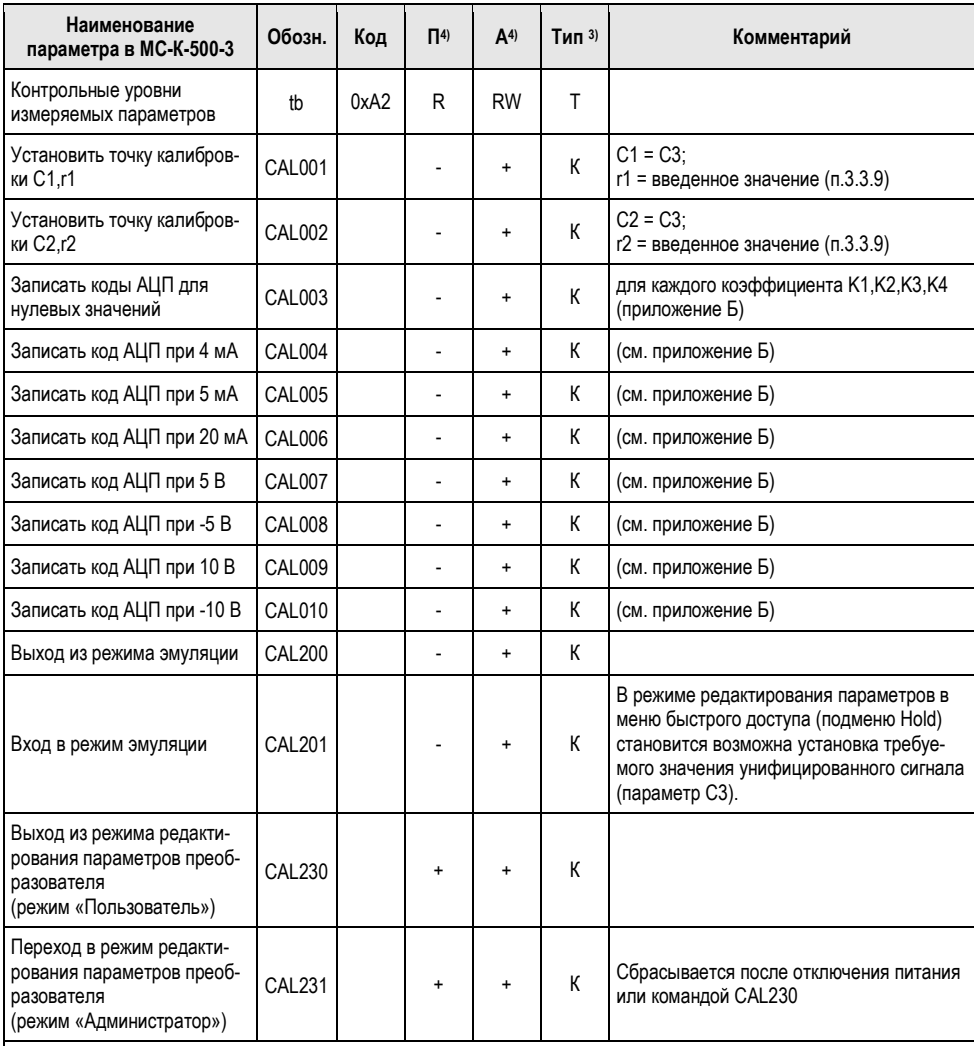

### *Примечания:*

1) **r** – параметр доступен только при считывании по коду параметра.

2) 0x91, 0x92, 0x80 – новые параметры.

3) Тип параметра: И – измеряемый, Н – настроечный, С – специальный, Т – таблица, К – калибровка.

4) П – режим «Пользователь», А – режим «Администратор».

### **Приложение Б – Калибровка преобразователя**

(обязательное)

<span id="page-15-0"></span>Операции калибровки преобразователя производятся с применением многоканального сигнализатора МС-К-500-3 или других приборов системы СЕНС аналогичного назначения (далее по тексту – МС).

### **ВНИМАНИЕ: Перед проведением операций калибровки необходимо изучить руководства по эксплуатации всех используемых приборов.**

Б.1 Калибровка производится перед первичной проверкой, а также при периодической проверке, если во время проверки было выявлено превышения предела основной погрешности. Калибровку производить в нормальных климатических условиях по ГОСТ 14014-82. В процессе калибровки рекомендуется использовать прибор для поверки вольтметров программируемый В1-13 (или другой, обеспечивающий указанную ниже точность задания токов и напряжений).

Б.2 Собрать схему согласно рисунку 4. Установить проволочные перемычки на клеммы «+U» и «-U», «+I» и «-I» клеммной группы «ВХОДЫ» преобразователя. Включить источник питания. Включить калибратор, подготовить его к работе в соответствии с его руководством по эксплуатации.

Б.3 Перевести преобразователь с помощью МС в режим редактирования параметров (ввести пароль администратора – параметр **P1**).

Б.4 Задать для преобразователя диапазон входного сигнала (0…5) мА (параметр **b2=0000** или **<sup>I</sup> <sup>I</sup> <sup>I</sup> <sup>I</sup>** – см. таблицу 1).

Произвести калибровку нуля диапазонов измерения преобразователя вводом с МС команды **CAL003**. Ответить утвердительно на вопрос «YES?» и дождаться завершения операции. Снять проволочные перемычки с клеммной группы «ВХОДЫ» преобразователя.

Подать на клеммы «+I» и «-I» преобразователя от калибратора ток плюс  $(5 \pm 0.001)$  мА. Произвести калибровку диапазона измерения  $0 - 5$  мА преобразователя вводом с МС команды **CAL005**. Ответить утвердительно на вопрос «YES?» и дождаться завершения операции.

Б.5 Задать для преобразователя диапазон входного сигнала (4…20) мА (параметр **b2=1000** или **I <sup>I</sup> <sup>I</sup> <sup>I</sup>** – см. таблицу 1).

Подать на клеммы «+I» и «-I» преобразователя от калибратора ток плюс (4 ± 0,001) мА. Ввести с МС команду **CAL004**. Ответить утвердительно на вопрос «YES?» и дождаться завершения операции.

Подать на клеммы «+I» и «-I» преобразователя от калибратора ток плюс (20  $\pm$  0,005) мА. Произвести калибровку диапазона измерения 4 – 20 мА (0 – 20 мА) преобразователя, введя с МС команду **CAL006**. Ответить утвердительно на вопрос «YES?» и дождаться завершения операции.

Б.6 Задать для преобразователя диапазон входного сигнала (–5…+5) В (параметр **b2=0010** или **<sup>I</sup> <sup>I</sup> I <sup>I</sup>** – см. таблицу 1).

Подать на клеммы «+U» и «-U» преобразователя от калибратора напряжение плюс (5 ± 0,002) В. Произвести калибровку диапазона измерения 0 – (+5) В преобразователя вводом с МС команды **CAL007**. Ответить утвердительно на вопрос «YES?» и дождаться завершения операции.

Подать на клеммы «+U» и «-U» преобразователя от калибратора напряжение минус (5  $\pm$  0,002)В. Произвести калибровку диапазона измерения 0 – (-5) В преобразователя вводом с МС команды **CAL008**. Ответить утвердительно на вопрос «YES?» и дождаться завершения операции.

Б.7 Задать для преобразователя диапазон входного сигнала (–10…+10) В (параметр **b2=1010** или **I <sup>I</sup> I <sup>I</sup>** – см. таблицу 1).

Подать на клеммы «+U» и «-U» преобразователя от калибратора напряжение плюс (10 ± 0,004) В. Произвести калибровку диапазона измерения 0 – (+10) В преобразователя вводом с МС команды **CAL009**. Ответить утвердительно на вопрос «YES?» и дождаться завершения операции.

Подать на клеммы «+U» и «-U» преобразователя от калибратора напряжение минус (10 ± 0,004) В. Произвести калибровку диапазона измерения 0 – (-10) В преобразователя вводом с МС команды **CAL010**. Ответить утвердительно на вопрос «YES?» и дождаться завершения операции.

Б.8 Выключить источник питания.

### **Приложение В – Проверка преобразователя**

(обязательное)

### <span id="page-17-0"></span>**В.1 Операция проверки**

При проведении проверки преобразователя должны выполняться операции, указанные в таблице В.1.

Таблица В.1

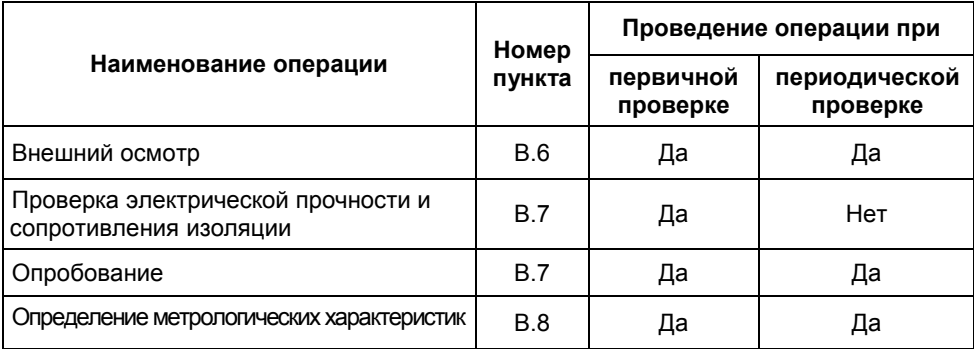

### **В.2 Средства проверки**

При проверке преобразователя следует применять средства измерений и оборудование, указанные в таблице В.2.

Таблица В.2

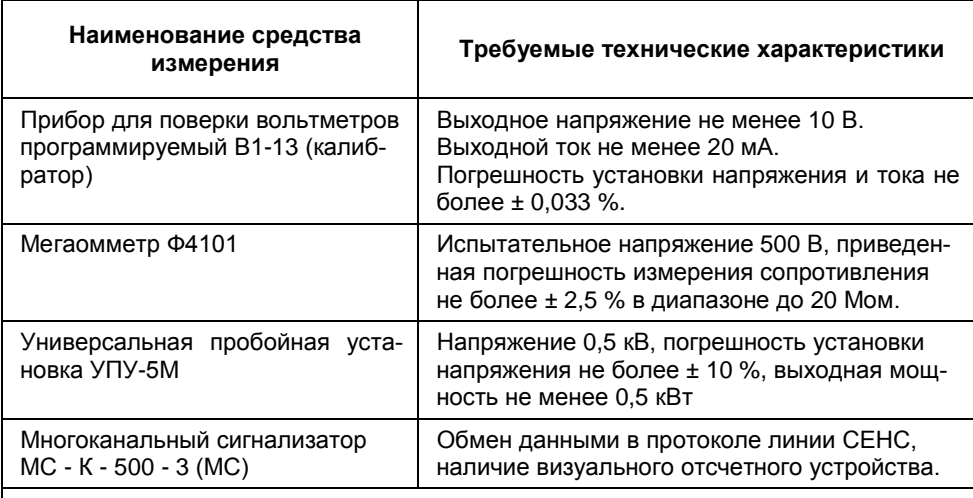

*Примечание –* Допускается применение других средств измерений и оборудования с характеристикам не хуже приведенных в графе «Требуемые технические характеристики».

### **В.3 Требования к квалификации лиц, осуществляющих проверку**

Проверку должен выполнять специалист, имеющий достаточную подготовку в

области метрологии и испытаний электронных измерительных устройств.

### **В.4 Требования безопасности**

При проведении проверки необходимо соблюдать требования безопасности, предусмотренные «Правилами технической эксплуатации электроустановок потребителей и правилами техники безопасности при эксплуатации электроустановок потребителей» (издание 3-е), ГОСТ 12.2.007.0-75, ГОСТ 12.2.007.3-75, ГОСТ 22261-82 и указаниями по технике безопасности, приведенными в эксплуатационной документации на поверяемый преобразователь, эталонные средства измерения и вспомогательные устройства.

### **В.5 Условия проверки и подготовка к ней**

При проведении проверки преобразователь должен находиться в нормальных условиях согласно ГОСТ 14014-82.

Образцовые средства измерений при проверке должны эксплуатироваться в нормальных условиях согласно НД на эти средства измерений.

Проверяемый преобразователь должен быть выдержан перед проверкой при температуре от 15 до 30 °С не менее четырех часов и в нормальных условиях не менее двух часов.

### **В.6 Внешний осмотр**

В.6.1 Проверить маркировку преобразователя и наличие необходимых надписей на его лицевой панели.

В.6.2 Проверить комплектность преобразователя. Не допускается к дальнейшей проверке преобразователь, у которого отсутствует руководство по эксплуатации, визуальное отсчетное устройство с его руководством по эксплуатации.

В.6.3 Проверить преобразователь на отсутствие дефектов. Не допускается к дальнейшей проверке преобразователь, если при его осмотре обнаружены следующие дефекты:

отсутствуют, расшатаны или повреждены наружные части;

внутри преобразователя находятся незакрепленные предметы;

имеются трещины, обугливание изоляции и другие повреждения.

### **В.7 Опробование**

В.7.1 Проверить электрическую прочность и сопротивление изоляции между контактной группой «ВХОДЫ» и контактной группой «ЛИНИЯ» преобразователя в соответствии с ГОСТ 22261-82. Значения параметров должны соответствовать требованиям [1.3.4,](#page-2-5) [1.3.5](#page-2-6) настоящего руководства.

В.7.2 Проверяемый преобразователь и образцовые средства измерений после включения в сеть должны быть прогреты в течение времени, указанного в эксплуатационной документации.

В.7.3 Собрать схему, приведенную на рисунке 4.

В.7.4 Настроить преобразователь с помощью МС на работу в диапазоне 0 - 5 мА с отключенным режимом извлечения квадратного корня и параметрами, приведенными в таблице В.3 для данного диапазона измерений.

Таблица В.3

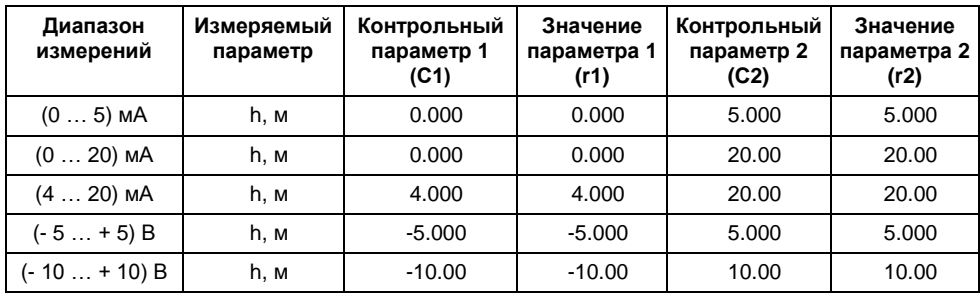

В.7.5 Проверить правильность показаний преобразователя, подавая с калибратора В1-13 на вход измерения тока преобразователя значения тока от 0 до 5 мА.

#### **В.8 Определение метрологических характеристик**

<span id="page-19-1"></span>В.8.1 Настроить преобразователь с помощью МС на работу в диапазоне 0 … 5 мА с отключенным режимом извлечения квадратного корня и параметрами, приведенными в таблице В.3 для данного диапазона.

Погрешность измерения определять в пяти точках проверяемого диапазона измерений преобразователя:

Нн + (0,05…0,1)•(Нв-Нн);

Нн + (0,2…0,3)•(Нв-Нн);

Нн+ (0,4…0,6)•(Нв-Нн);

Нн+ (0,7…0,8)•(Нв-Нн);

Нн+ (0,9…1,0)•(Нв-Нн);

где Н<sub>н</sub>, Н<sub>в</sub> – значения нижнего и верхнего предела проверяемого диапазона измерений преобразователя.

Для записи результатов рекомендуется использовать таблицу по форме приложения Г.

<span id="page-19-0"></span>В.8.2 Установить на входе преобразователя i-е значение параметра. Записать фактическое значение параметра (Хi) в таблицу.

Считать с индикатора МС и зафиксировать в таблице три последовательно измеренных значения входного параметра **Yij** (j = 1, 2, 3).

*Примечание –* Снятие показаний с МС делать после очередного обмена данными («мигание» светодиода ЛИН). Считывать с индикатора все цифры.

В.8.3 Повторить действия по [В.8.2](#page-19-0) для каждого значения i.

В.8.4 Проверяемый преобразователь должен быть забракован, если хотя бы для одного из записанных в i-ой проверяемой точке показаний Yij выполняется неравенство

$$
|Yij - Xi| > \gamma^* \triangle opi , \text{rge} \qquad (B.1)
$$

**γ** – значение относительного контрольного допуска (γ = 0,85);

**∆opi** – абсолютное значение предела допускаемой основной погрешности в i-й проверяемой точке.

 $\Pi$ римечание – ∆орі вычисляется по формуле: ∆орі = 0,001•(Н<sub>в</sub> - Н<sub>н</sub>).

В качестве основной абсолютной погрешности измерений ∆opi max в диапазоне измерений принять максимальное из значений, рассчитанных по (В.1).

<span id="page-20-0"></span>В.8.5 Рассчитать основную приведенную погрешность измерений параметра в процентах по формуле:

**Δopimax**  $\delta Y = \frac{\Delta Q \mu \ln \Delta X}{\Delta H}$  × 100 (%);

В.8.6 Повторить операции по [В.8.1÷](#page-19-1) [В.8.5](#page-20-0) для всех диапазонов измерения.

### **В.9 Оформление результатов проверки**

В.9.1 Результаты проверки оформить протоколом.

### **Приложение Г – Форма таблицы для проверки**

(справочное)

<span id="page-21-0"></span>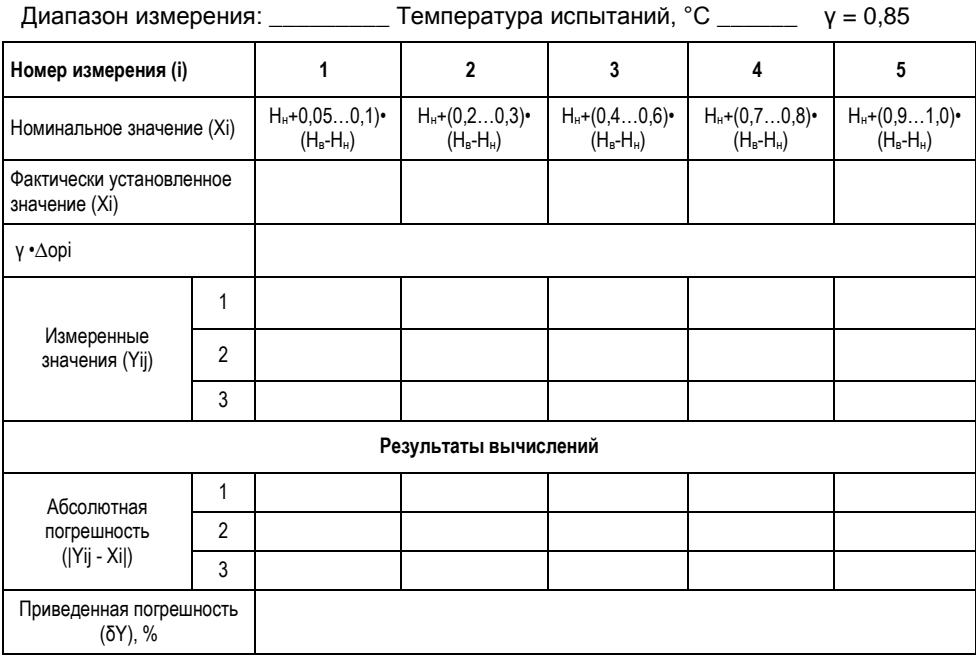

### *Примечания:*

1 Формулы в строке «Номинальное значение (Xi)» заменить вычисленными по ним значениями.

2 Н<sub>н</sub>, Н<sub>в</sub> – значения нижнего и верхнего предела поверяемого диапазона измерений преобразователя.

## <span id="page-22-0"></span>**ПАСПОРТ**

 $\mathcal{S}e^N$   $\frac{1}{1}$  $\mathcal{S}o^{\mathcal{L}}$ 

### **1 ОСНОВНЫЕ СВЕДЕНИЯ ОБ ИЗДЕЛИИ И ТЕХНИЧЕСКИЕ ДАННЫЕ**

1.1 Основные сведения об изделии приведены в таблице 1.

### Таблица 1

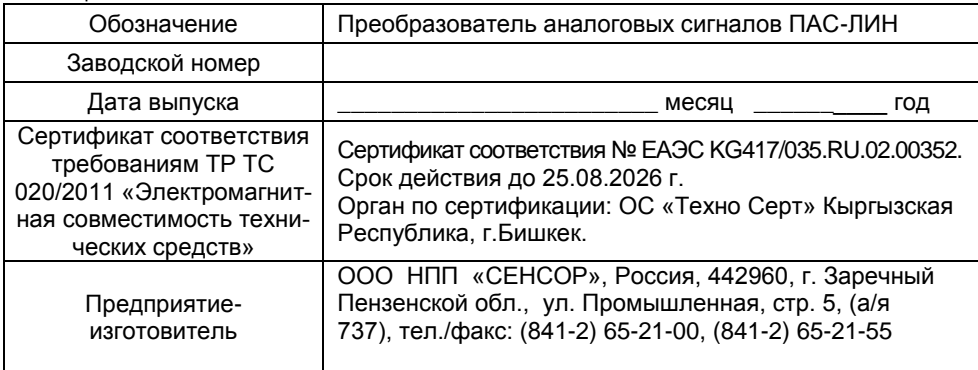

1.2 Технические данные устройства приведены в руководстве по эксплуатации.

### **2 КОМПЛЕКТНОСТЬ**

### 2.1 Комплект поставки устройства приведен в таблице 2.

#### Таблица 2

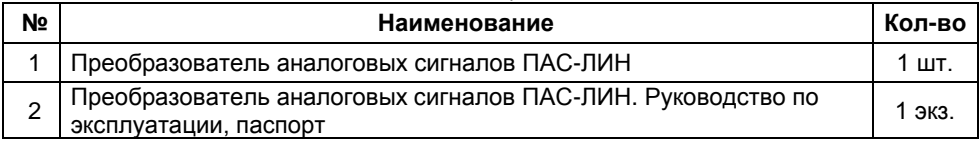

### **3 НАСТРОЕЧНЫЕ ПАРАМЕТРЫ**

<span id="page-22-1"></span>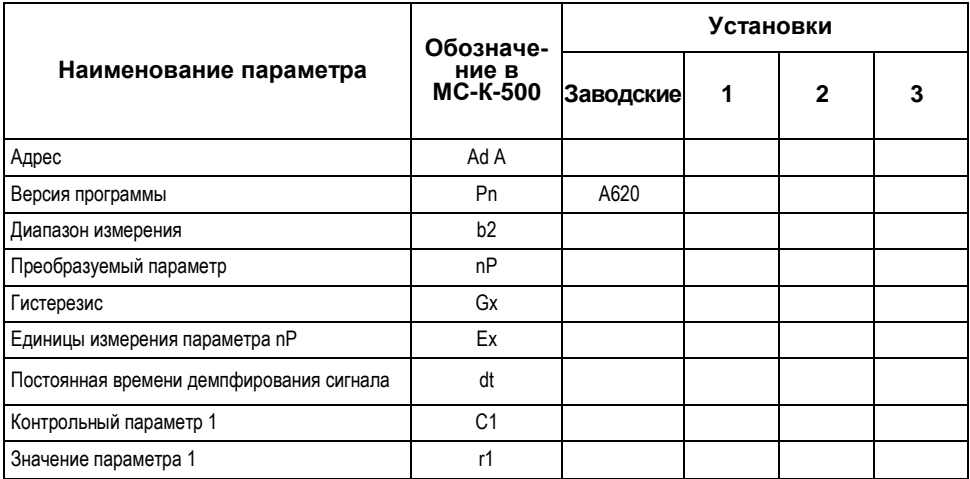

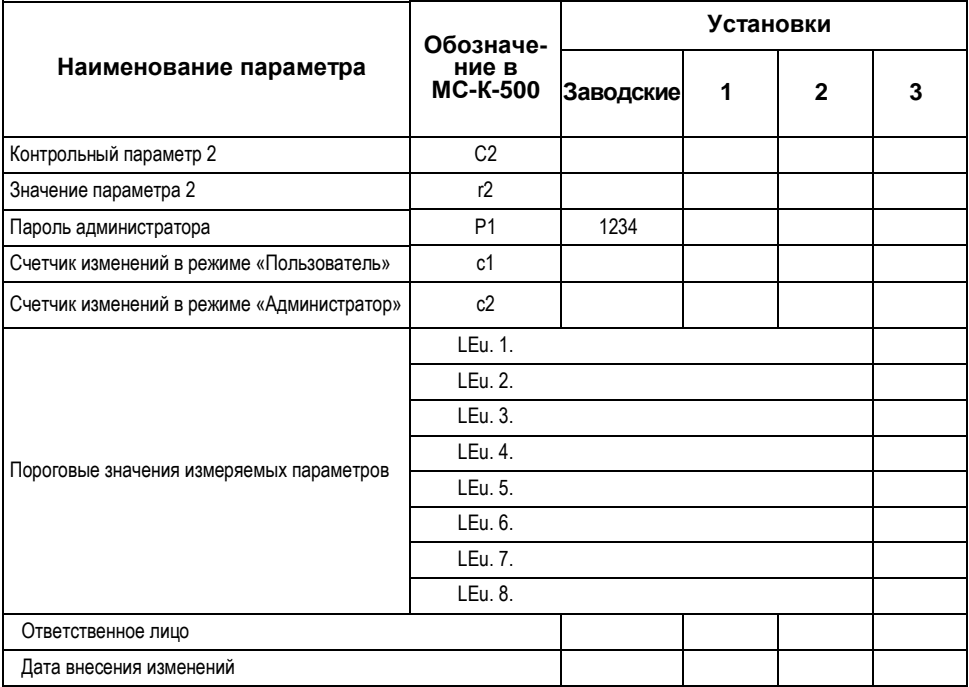

### 4 ГАРАНТИИ ИЗГОТОВИТЕЛЯ

<span id="page-23-0"></span>4.1 Гарантийный срок - 24 месяца с даты отгрузки с предприятияизготовителя. В течение гарантийного срока при соблюдении потребителем правил хранения, транспортирования, монтажа и эксплуатации изготовитель обязуется за свой счет устранять дефекты, выявленные потребителем.

### 5 СВИДЕТЕЛЬСТВО О ПРИЕМКЕ

<span id="page-23-1"></span>5.1 Преобразователь аналоговых сигналов ПАС-ЛИН зав. № изготовлен и принят ОТК предприятия-изготовителя в соответствии с действующими техническими условиями Ex CEHC424411.001TУ и признан годным для эксплуатации.

### Технический контролер

М.П.

личная подпись

расшифровка подписи

год, месяц, число

### **6 ДВИЖЕНИЕ ИЗДЕЛИЯ ПРИ ЭКСПЛУАТАЦИИ**

<span id="page-24-0"></span>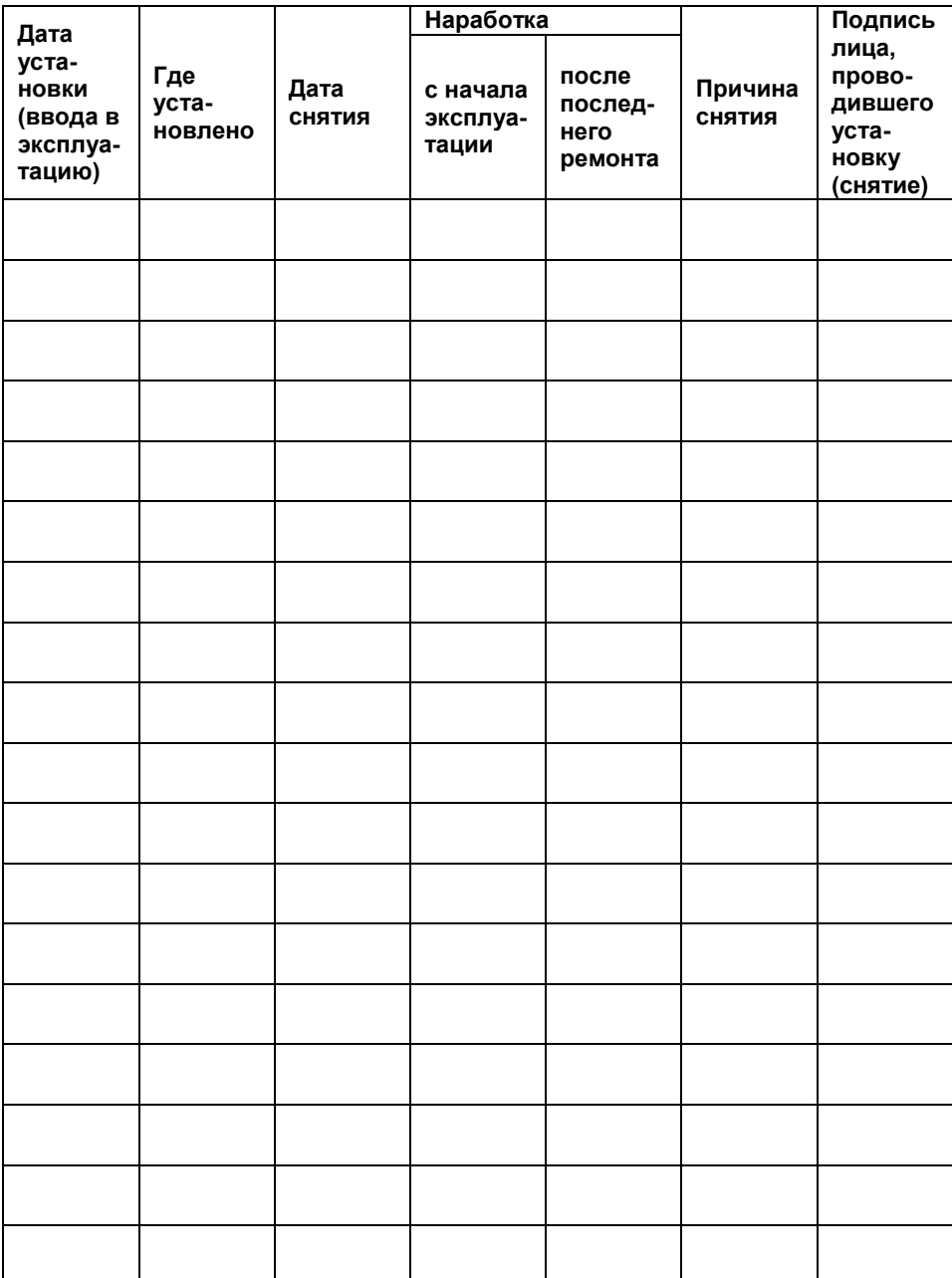

# **ЗАКАЗАТЬ**

ООО НПП «СЕНСОР» РОССИЯ, 442965, г. Заречный Пензенской области, а/я 737. тел./факс (841-2) 65-21-00, (841-2) 65-21-55 Изм. 28.12.2022